# Florida SHOTS™ INSCRIPCIÓN ANUAL EN FLORIDA SHOTS PARA VACUNAS PARA NIÑOS

**Información de Contacto** 

**[www.flshots.com](http://www.flshots.com)** 

**Asistencia técnica gratis:**  877-888-SHOT (7468) De lunes a viernes, de 8 A.M. a 5 P.M. Hora del Este

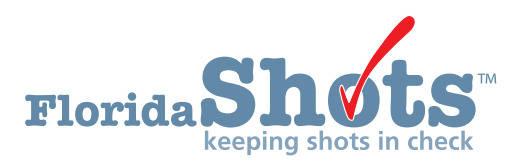

### **PASO 1: Inicie sesión en Florida SHOTS.**

#### **Tenga acceso a la inscripción en VFC mediante su cuenta [Florida SHOTS](http://www.flshotsusers.com).**

**NOTA:** Sólo el contacto principal de VFC, el contacto secundario o la persona inscrita en su oficina o practica tiene acceso para completar la "Inscripción anual VFC" (VFC Annual Enrollment) y actualizar el "Acuerdo de Proveedor" (Provider Agreement) y el "Perfil de Proveedor" (Provider Profile).

### **PASO 2: Revise la "Lista de tareas del usuario" (User Task List).**

Si usted es el contacto principal, el contacto secundario o la persona inscrita y debe volverse a inscribir dentro de los próximos 60 días, recibirá una notificación en su "Lista de tareas de usuario" (User Task List) para reinscribirse con el Programa VFC. Si no tiene esta notificación en su lista de tareas, es probable que no sea una de las personas que tienen permitido completar la reinscripción, o no es tiempo de reinscribir a su oficina.

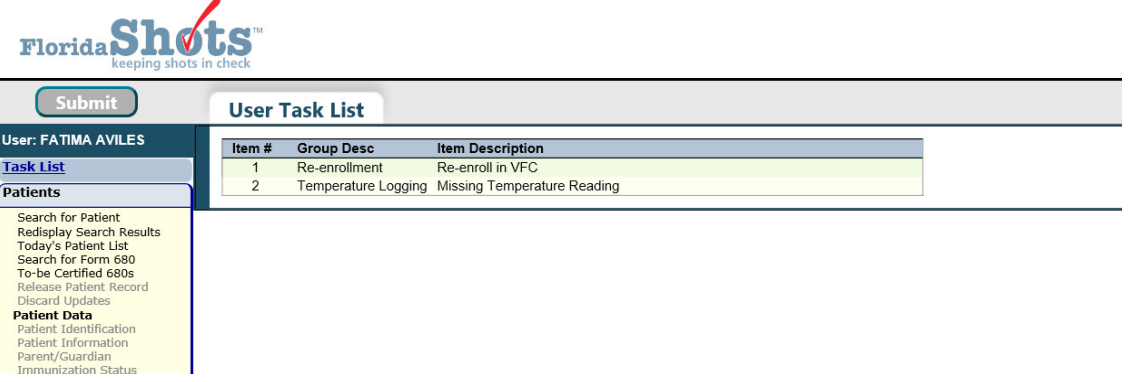

# **PASO 3: Revise y actualice su "Lista de Sitios de Servicio" (Service Site List).**

El **primer paso en el proceso de inscripción de VFC** es actualizar los detalles relacionados con su sitio de servicio. Para actualizar estos detalles, debe seleccionar "Administración" (Administration) en el menú de la izquierda, hacer clic en "Lista de Sitios de Servicio" (Service Site List).

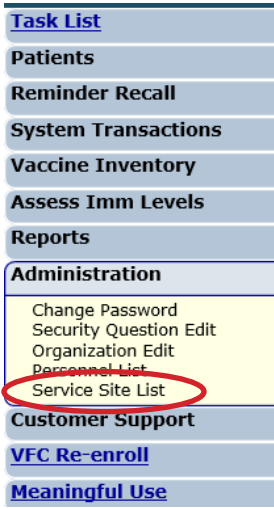

Esto le mostrará una lista de PINs de VFC dentro de su organización. Seleccione su PIN de la lista para modificar el sitio de servicio; esto lo llevará a la página de "Mantenimiento del sitio" (Site Maintenance).

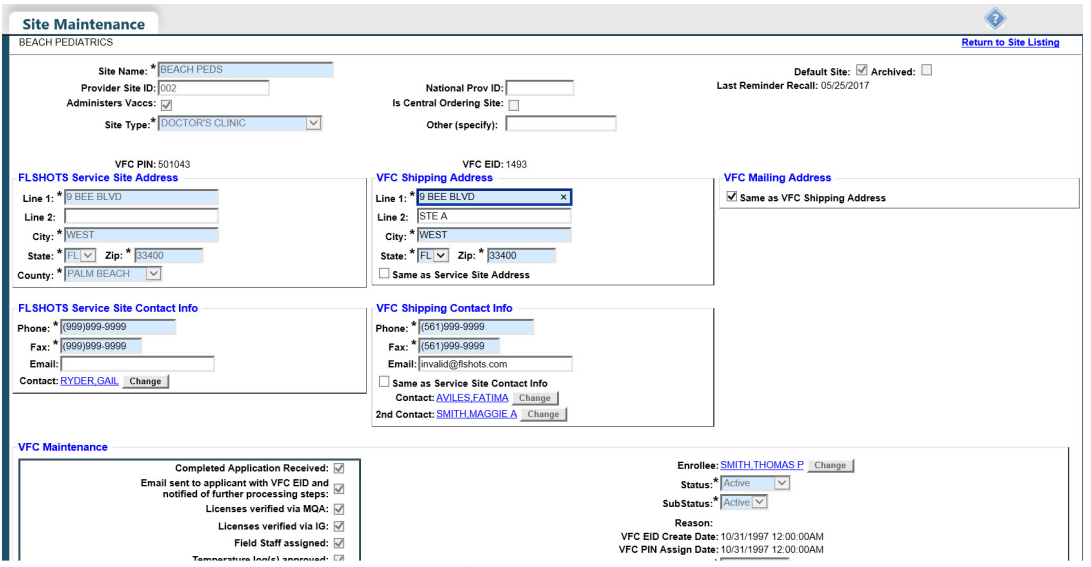

Es posible que aparezca una advertencia que indique la información faltante en la página de mantenimiento de su sitio de servicio. Debe completar todas las tareas de este mensaje. El siguiente ejemplo muestra dos mensajes comunes que puede ver en esta ventana emergente: se enumeran a continuación otros ejemplos.

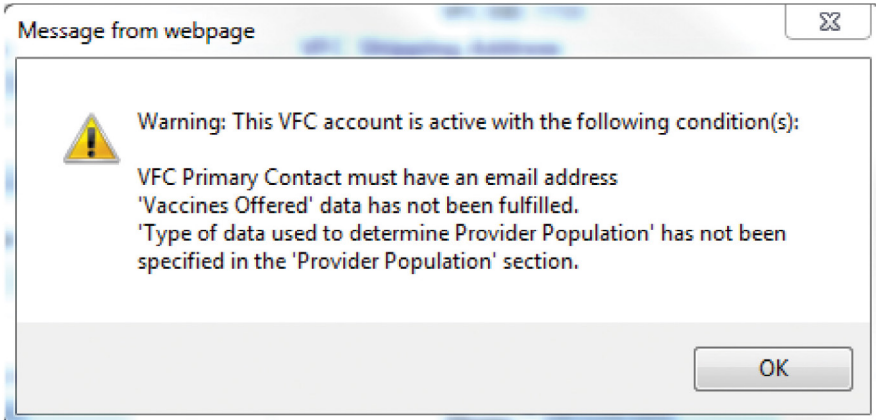

#### **Advertencia: "La persona inscrita no está designada en Florida SHOTS como Usuario de Sistema"**

La persona inscrita **debe** tener un ID de usuario y una contraseña de **[Florida SHOTS](http://www.flshotsusers.com)** para firmar electrónicamente el formulario de inscripción. Póngase en contacto con su administrador de organización local o el servicio de ayuda para completar esta tarea.

#### **Aviso: "VFC Primary Contact must have an email address"**

Si recibe esta advertencia, quiere decir que el contacto principal de VFC no tiene una dirección de correo electrónico en archivo, antes de poder continuar **deberá comunicarse con el Programa VFC al 1-877-888-7468** para completar este paso.

#### **Advertencia: "Los datos sobre las 'Vacunas ofrecidas' (Vaccines Offered) no se han llenado"**

Para completar esta solicitud, vaya hasta la parte inferior de la página "Mantenimiento del Sitio" (Site Maintanence) y haga clic en "Vacunas ofrecidas" (Vaccines Offered). Seleccione las vacunas que se ofrecen en su clínica. La mayoría de los proveedores de VFC ofrecen todas las vacunas recomendadas por ACIP, por lo que esta opción es la predeterminada dentro del sistema. Si sólo ofrece vacunas selectas, haga clic en la segunda opción "Ofrece Vacunas Selectas" (Offers Select Vaccines) y luego seleccione cada vacuna ofrecida en su consultorio.

- **El Ordering Profile**
- **El Delivery Time Information**
- **L** Vaccines Offered
- All ACIP Recommended Vaccines for children 0 through 18 years of age

© Offers Select Vaccines (This option is only available for facilities designated as Specialty Providers by the VFC Program)

A "Specialty Provider" is defined as a provider that only serves (1) a defined population due to the practice specialty (e.g. OB/GYN; STD clinic; family planning) or (2) a specific age group within the general population of children ages 0-18. Local health departments and pediatricians are not considered specially providers. The VFC Program has the authority to designate VFC providers as specialty providers. At the discretion of the VFC Program, enrolled providers such as pharmacies and mass vaccinators may offer only influenza vaccine.

### **Advertencia: "No se ha especificado el 'Tipo de datos utilizados para determinar la población del proveedor' en la sección 'Población del proveedor' ( Provider Population)."**

Sitio" (Site Maintanence) y haga clic en "Población del Proveedor"(Provider Population). Usted tendrá que informar el número de niños que recibieron vacunas en su centro en el año pasado, por grupo de edad. Los números que están pre-llenados son los números de elegibilidad de su última inscripción VFC. También tendrá que marcar la casilla que indica el tipo de datos que su sitio usó para determinar la población de proveedores.

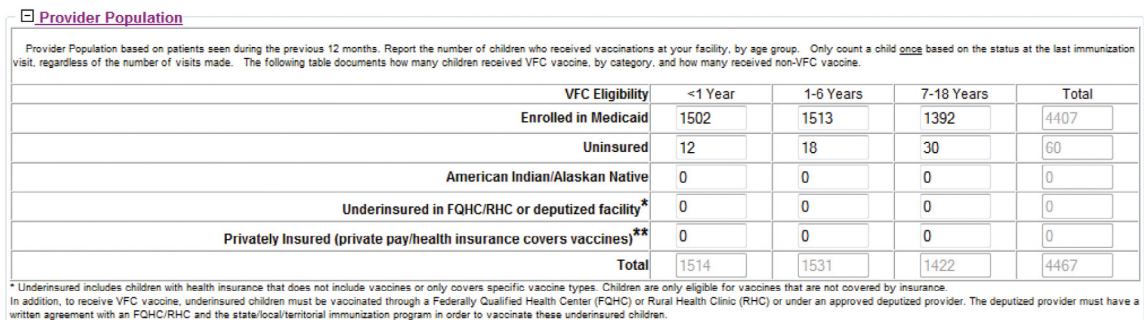

\*\* Children who have private health insurance are NOT eligible for VFC vaccines

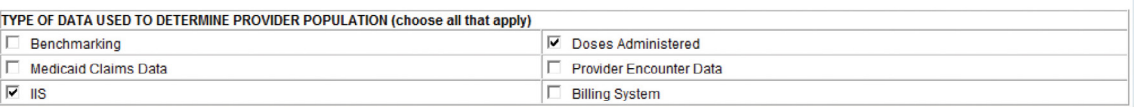

\*Después de completar estos campos, presione "Enviar" (Submit) en la parte inferior de la página para continuar. Al hacer clic en "Enviar" (Submit) después de ingresar cualquier información en la página "Mantenimiento del sitio de servicio", se guardará la información ingresada en Florida SHOTS. Esto es útil si no ha podido terminar el proceso de inscripción. Al hacer clic en "Enviar" (Submit), podrá parar y volver a la información guardada más tarde. La información que documentó anteriormente todavía estará en el sistema.

#### **Otros puntos para revisar/actualizar en el Sitio de Servicio**

**Dirección:** Usted puede actualizar su "Dirección de envío de VFC" (VFC Shipping Address). Para actualizar este campo tendrá que desmarcar la casilla "Igual Que La Dirección Del Sitio De Servicio" (Same as Service Site Address). Si actualiza este campo, presione "Enviar" para continuar con otras actualizaciones.

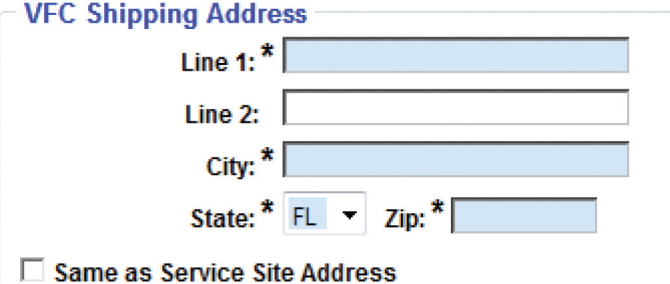

Tenga en cuenta que todos los campos en azul y que tengan asterisco son necesarios dentro de **Florida SHOTS**. Así que asegúrese que cada sección que revise y modifique de estos campos tengan información.

Número de teléfono y dirección de correo electrónico: Si su información de contacto es diferente a la que tenemos en esta página, modifíquela. Si hay otro número al que prefiere que nos comuniquemos con usted, tal como una extensión, agréguelo. Para actualizar estos campos necesitará desmarcar la casilla "Misma información del Sitio de Servicio de contacto" (Same Service Site Contact Info).

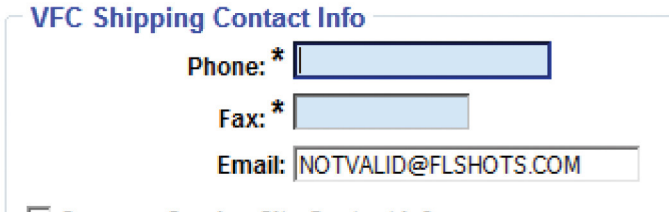

Same as Service Site Contact Info

Contactos primario/secundario: El proveedor no puede editar estos campos. Para hacer cambios en uno o ambos contactos, debe enviar su solicitud por correo electrónico a **[FloridaVFC@flhealth.gov](mailto:FloridaVFC@flhealth.gov)**  antes de enviar su inscripción anual.

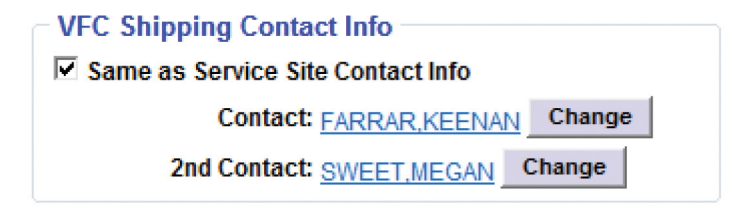

Información de tiempo de entrega: Por favor revise estas horas para asegurarse de que estén correctas y así evitar que se hagan entregas fuera de sus horarios laborales. Si actualiza este campo, presione "Enviar" (Submit) para continuar con otras actualizaciones.

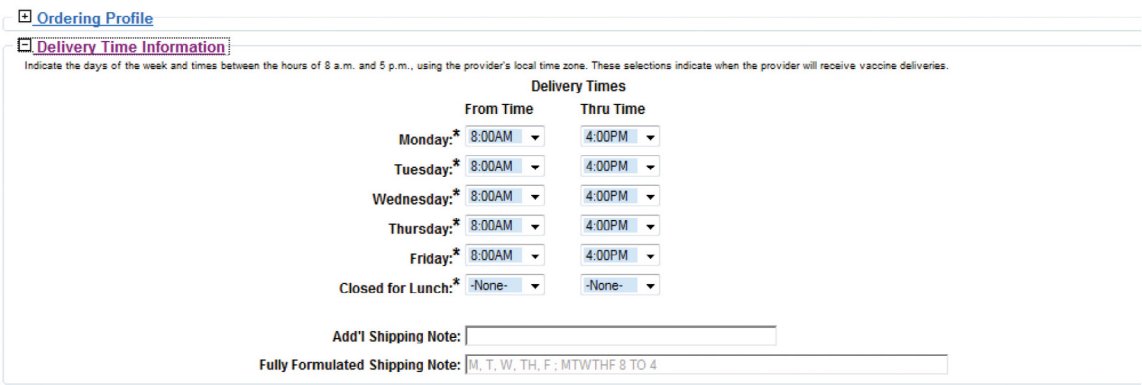

Lista de médicos VFC/proveedores de vacunas: Esta lista contiene todos los proveedores de vacunas activos e inactivos asociados con su PIN. Si hay proveedores listados como "Activos" pero que ya no se encuentran dentro de su práctica, puede marcarlos como "Inactivos" seleccionando su nombre y luego "Responsabilidades del sitio de servicio" (Service Site Responsibilities) en la parte inferior de la página. Para hacerlos inactivos en esta página, desmarque la casilla bajo "Proveedor de Inmunización" (Immunization Provider). Esto no los eliminará de la lista, pero los mostrará como inactivos. No podrá inactivar a una persona inscrita. Tenga en cuenta: Para **agregar** un proveedor de vacunas o un nuevo médico, **debe comunicarse con el Programa VFC en [FloridaVFC@flhealth.gov](mailto:FloridaVFC@flhealth.gov)**.

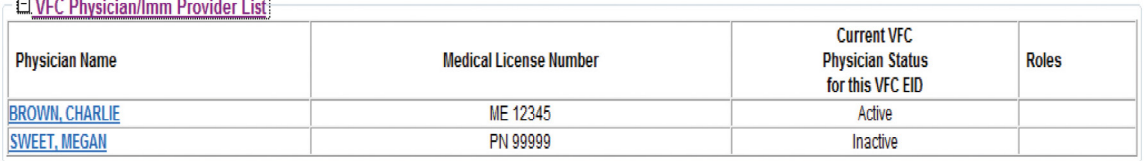

Lista de personal de sitio de VFC: Esta es una lista de empleados de su práctica que tienen permisos/funciones de VFC en **[Florida SHOTS](http://www.flshotsusers.com).** Para modificar esto, haga clic en el nombre del individuo cuyos permisos/funciones desea corregir y haga clic en "Responsabilidades del Sitio de Servicio" (Service Site Responsibilities) en la parte inferior de la página.

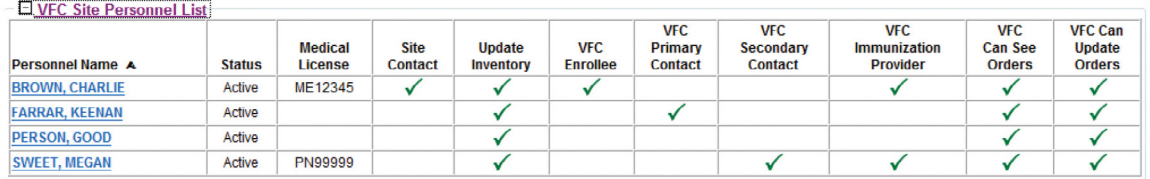

Esta página mostrará todos los PINs de su organización. Los permisos/funciones individuales de VFC se mostrarán en "Información del proveedor de VFC" (VFC Provider Information) en la parte superior de la página. Marque o desmarque las casillas para agregar o quitar permisos VFC para todos y cada uno de los PIN y haga clic en "Enviar" (Submit).

> **NOTA:** Las casillas en gris pueden ser solamente cambiadas por los representantes del programa VFC. Las casillas "Florida Shots Service Site Information" que se encuentran a la izquierda, solamente pueden ser alteradas por los administradores locales o el personal de servicio de ayuda de Florida SHOTS.

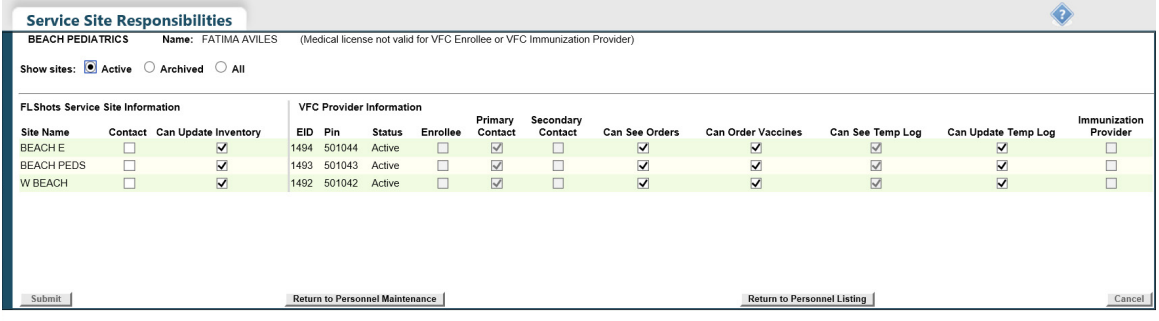

# **PASO 4: Complete el proceso anual de inscripción de VFC.**

Para poder completar el proceso de inscripción anual de VFC, deberá completar los formularios de inscripción "Acuerdo de Proveedor" (Provider Agreement) y "Perfil de Proveedor" (Provider Profile). Para acceder a estos formularios, haga clic en "Reinscripción en VFC" (VFC Re-enroll) en el menú del lado izquierdo de [Florida SHOTS](http://www.flshotsusers.com) (o en el enlace de su Lista de Tareas). La página "Reinscripción en VFC" (VFC Re-enroll) le mostrará las instrucciones para completar la parte del formulario de su inscripción.

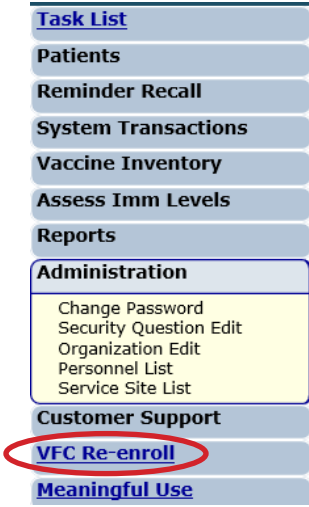

#### **Entrenamiento anual**

Debe ingresar la información sobre el entrenamiento anual requerido recibido por los contactos primarios y secundarios. Este entrenamiento está disponible como un seminario web grabado en **[www.flshotsusers.com](http://www.flshotsusers.com)**.

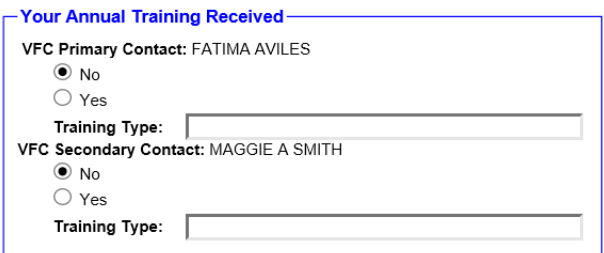

El entrenamiento anual puede cambiar cada año. Si esto ocurre, la oficina del Programa VFC se comunicará con todos los proveedores de VFC a través de una comunicación colectiva.

### **Formularios de acuerdos y de perfiles de los proveedores**

Revise los formularios del "Contrato de Proveedor" (Provider Agreement) y del "Perfil de Proveedor" (Provider Profile) para asegurarse de que toda la información en estos formularios es precisa y completa. Para hacer ediciones, necesitará volver a su "Sitio de servicio"(Service Site), como se explicó anteriormente. Si no tiene acceso a un campo que necesita modificar, póngase en contacto con el Programa VFC para obtener ayuda.

> **NOTA:** Todos los individuos "Activos" dentro de su organización serán listados en la sección de administración del inventario de vacunas del formulario "Perfil de Proveedor" (Provider Profile). Todas las personas con funciones de inventario VFC serán anotadas con un "sí" bajo las funciones que actualmente tienen. Esta lista no incluirá el contacto inscrito, primario o secundario.

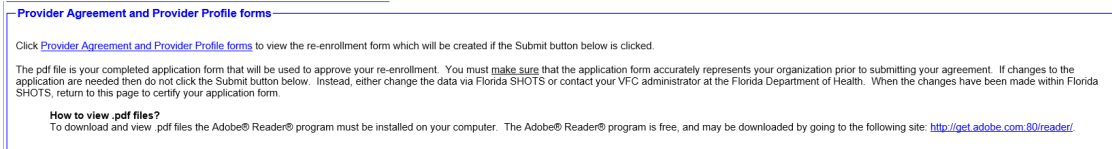

### **Renovación de Florida SHOTS**

Si su cuenta de [Florida SHOTS](http://www.flshotsusers.com) expirará dentro del próximo año, tendrá la opción de renovarla al mismo tiempo. Seleccione el botón de la opción "Sí" para renovar su cuenta. Esto sólo estará disponible si el titular de la cuenta de [Florida SHOTS](http://www.flshotsusers.com) y la persona inscrita en VFC son iguales.

```
Account Holder
The Florida SHOTS account for K
                                                     ill expire on
01/31/2016.
Please select the "Yes" radio button to renew your Florida SHOTS
account
 C Yes C No
```
### **Firma electrónica**

Para firmar el acuerdo electrónicamente, la persona inscrita debe marcar la casilla que certifica que toda la información en los formularios de "Acuerdo del Proveedor" (Provider Agreement) y "Perfil del Proveedor" (Provider Profile) está completa y precisa. La persona inscrita está certificando que él o ella acepta ser el responsable por el cumplimiento de las condiciones responsables descritas en el "Acuerdo del Proveedor" (Provider Agreement) por parte de toda la organización y sus proveedores de VFC. Después de marcar la casilla, **la persona inscrita ingresará su contraseña de Florida SHOTS y hará clic en "Enviar".** 

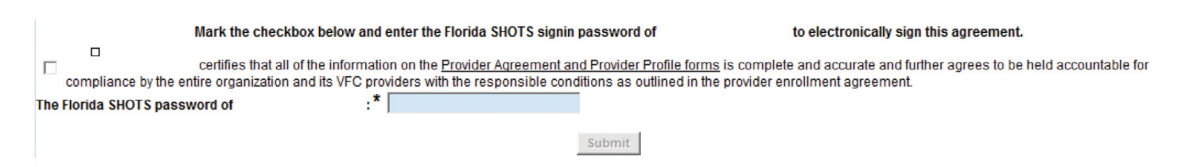

Si no ha completado todas las actualizaciones requeridas en su página "Sitio de Servicio"(Service Site), no podrá firmar electrónicamente su formulario de inscripción. Verá un cuadro rojo en la parte inferior de la página de inscripción en la que se enumeran los elementos que faltan.

Your VFC Re-enrollment form cannot be submitted for the following reason(s):

- VFC Shipping Contact Info must have an email address
- Enrollee: MILLER, LUCY S is not designated in Florida SHOTS as a System User.

Para hacer los cambios necesarios, puede hacer clic en una opción de este cuadro para volver al "Sitio de Servicio" (Service Site). (Consulte el **Paso** 3 para obtener más información.) Después de enviar estos cambios, puede volver a la página de inscripción seleccionando "Volver a la inscripción VFC" (Return to VFC Enrollment) en la parte inferior de la página del sitio. Este botón sólo aparecería si ha accedido a "Sitio de servicio" (Service Site) de la inscripción VFC.

#### **Estado de la inscripción**

Después de enviar su inscripción anual VFC, se enviará una notificación a la oficina de VFC para su aprobación. Puede ver el estado abriendo su página "Sitio de Servicio" (Service Site) y haciendo clic en "Historial de Reinscripción" (Reenrollment History). El "Estado de Reinscripción" quedará en blanco hasta que la oficina de VFC apruebe o rechace sus formularios. Esto mostrará el historial de reinscripción de los últimos tres años.

 $\Box$  **Keenronment ristory** 

| <b>Create Date/Time</b><br><b>Created by</b> | <b>Application</b><br><b>Type</b> | <b>Enrollee</b><br><b>Primary Contact</b><br><b>Secondary Contact</b> | <b>Reenrollment Status</b> | <b>Status Set Date/Time</b><br>Set by |
|----------------------------------------------|-----------------------------------|-----------------------------------------------------------------------|----------------------------|---------------------------------------|
| 2015-02-26 12:15:38<br><b>SWEET, MEGAN</b>   | Reenrollment<br><b>View Form</b>  | <b>SWEET, MEGAN</b><br><b>SWEET, MEGAN</b>                            |                            |                                       |

Un representante del Programa de VFC se pondrá en contacto con usted si tiene preguntas sobre la documentación de inscripción enviada. Si es necesario realizar modificaciones, el acuerdo deberá volver a presentarse antes de que su sitio pueda completar su inscripción anual de VFC.